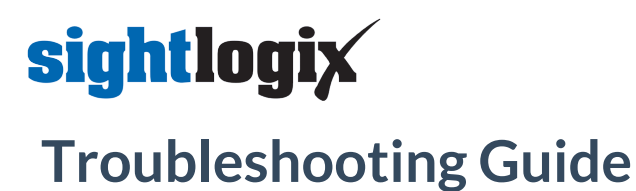

Last Modified on 04/12/2019 12:01 pm EDT

If you experience trouble with your SightSensor, there are several self-help actions you can take, detailed below.

### **Getting Started Page**

Many common items are addressed in the "Getting Started with SightMonitor" page, including step-by-step video instructions for configuring your SightLogix devices with SightMonitor.

Access Getting Started here:**Getting Started with [SightMonitor](http://portal.sightlogix.com/help/getting-started)** [\(https://portal.sightlogix.com/help/getting-started\)](https://portal.sightlogix.com/help/getting-started).

#### **SightMonitor Quick Reference**

Get to know the SightMonitor interface with the Quick Reference:**[SightMonitor](https://dyzz9obi78pm5.cloudfront.net/app/image/id/59f8c83d6e121cd45ed22713/n/quick-reference.pdf) Quick Reference** [\(https://dyzz9obi78pm5.cloudfront.net/app/image/id/59f8c83d6e121cd45ed22713/n/quick-reference.pdf\)](https://dyzz9obi78pm5.cloudfront.net/app/image/id/59f8c83d6e121cd45ed22713/n/quick-reference.pdf).

### **User Guides**

- **[Installation](https://dyzz9obi78pm5.cloudfront.net/app/image/id/5845d78191121c7d1cfbf6f0/n/sightlogix-system-installation-checklist.pdf) Checklist** [\(https://dyzz9obi78pm5.cloudfront.net/app/image/id/5845d78191121c7d1cfbf6f0/n/sightlogix-system](https://dyzz9obi78pm5.cloudfront.net/app/image/id/5845d78191121c7d1cfbf6f0/n/sightlogix-system-installation-checklist.pdf)installation-checklist.pdf)**- Preparing for your SightLogix system**
- **[SightMonitor](https://dyzz9obi78pm5.cloudfront.net/app/image/id/59c3d29aad121c00722bf112/n/sightlogix-thermal-sightsensor-installation-guide.pdf) Installation Guide (Release 15.x)** [\(https://dyzz9obi78pm5.cloudfront.net/app/image/id/59c3d29aad121c00722bf112/n/sightlogix-thermal-sightsensor-installation-guide.pdf\)](https://dyzz9obi78pm5.cloudfront.net/app/image/id/59c3d29aad121c00722bf112/n/sightlogix-thermal-sightsensor-installation-guide.pdf)
- **[SightLogix](https://dyzz9obi78pm5.cloudfront.net/app/image/id/59c2d34aec161c59182bf1b2/n/sightlogix-enterprise-security-system-guide.pdf) Enterprise Security System Reference Guide** [\(https://dyzz9obi78pm5.cloudfront.net/app/image/id/59c2d34aec161c59182bf1b2/n/sightlogix-enterprise-security-system-guide.pdf\)](https://dyzz9obi78pm5.cloudfront.net/app/image/id/59c2d34aec161c59182bf1b2/n/sightlogix-enterprise-security-system-guide.pdf)

## **Solutions to Common Problems**

The SightLogix Support Portal [\(https://portal.sightlogix.com](https://portal.sightlogix.com)) offers many articles to solve common problems. Enter your issue in the search bar on the upper left of the Portal to find information relevant to your issue.

Some of the frequently referenced articles are below.

- **[SightSensor](http://portal.sightlogix.com/help/default-ip-address) Default IP Address** [\(https://portal.sightlogix.com/help/default-ip-address\)](https://portal.sightlogix.com/help/default-ip-address)
- **How To Factory Reset [SightLogix](http://portal.sightlogix.com/help/factory-reset) Devices [\(https://portal.sightlogix.com/help/factory-reset\)](https://portal.sightlogix.com/help/factory-reset)**
- **Upgrading [SightLogix](http://portal.sightlogix.com/help/upgrading-cs-and-firmware) Software and Firmware [\(https://portal.sightlogix.com/help/upgrading-cs-and-firmware\)](https://portal.sightlogix.com/help/upgrading-cs-and-firmware)**
- **How to Back Up the [Database](http://portal.sightlogix.com/help/back-up-database) [\(https://portal.sightlogix.com/help/back-up-database\)](https://portal.sightlogix.com/help/back-up-database)**
- **Swapping a 3rd Gen [SightSensor](http://portal.sightlogix.com/help/replacing-third-gen-sightsensors) with a New Camera[\(https://portal.sightlogix.com/help/replacing-third-gen-sightsensors\)](https://portal.sightlogix.com/help/replacing-third-gen-sightsensors)**
- **[Discovering](http://portal.sightlogix.com/help/discovering-devices-odm) SightLogix Devices with ONVIF Device Manager [\(https://portal.sightlogix.com/help/discovering-devices](https://portal.sightlogix.com/help/discovering-devices-odm)odm)**
- **Swap an Existing [SightTracker](http://portal.sightlogix.com/help/replace-sighttracker) with a Replacem**ent [\(https://portal.sightlogix.com/help/replace-sighttracker\)](https://portal.sightlogix.com/help/replace-sighttracker)
- **Can Ping Device But Cannot Access [WebConfig](http://portal.sightlogix.com/help/can-ping-device-but-cannot-access-webconfig)** [\(https://portal.sightlogix.com/help/can-ping-device-but-cannot-access-](https://portal.sightlogix.com/help/can-ping-device-but-cannot-access-webconfig)

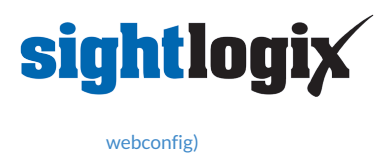

# **Latest news and updates**

The SightLogix portal offers news and updates about the latest features and issues with the SightSensor product line. It's located in the upper left of the Portal, or directly here:

**<https://portal.sightlogix.com/help/news-and-announcements-fd43b3e>** (https://portal.sightlogix.com/help/news-and-

announcements-fd43b3e)